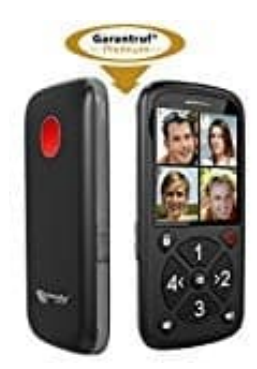

## **Simvalley ZX-2902 Seniorenhandy**

## **SOS-Kontakte einstellen**

Es können bis zu sechs SOS-Kontakte gespeichert werden. Diese werden bei Auslösen der SOS-Taste der Reihe nach angerufen, bis ein Kontakt den Anruf annimmt und bestätigt.

## **Als sechster SOS-Kontakt ist standardmäßig 112 hinterlegt!**

1. Sendet eine SMS mit folgendem Inhalt an das Handy:

\*#call#(Entsprechender Zahlen-Befehl, siehe Tabelle)#Rufnummer des SOS-Kontakts)#

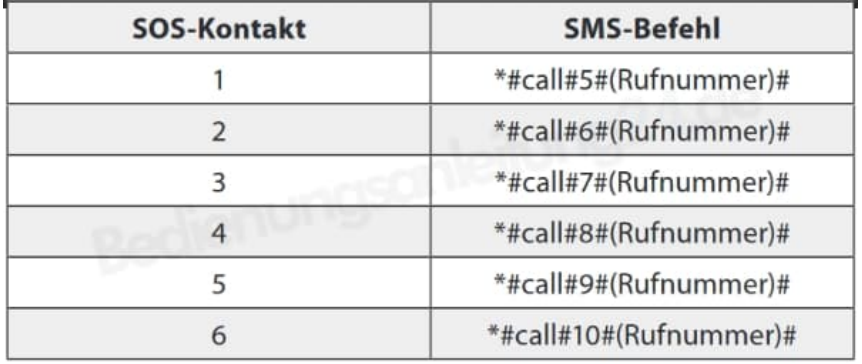

2. Bei SMS-Empfang erklingt ein Signalton. Drückt innerhalb von 30 Sekunden die Radio-Taste, um die Einstellungen der SMS zu übernehmen.

Bleiben SOS-Kontakte leer, wird der nächste gespeicherte Kontakt angerufen. Sind keine SOS-Kontakte hinterlegt, wird z.B. direkt der SOS-Kontakt Nr. 6 (112) angerufen.